# **Personalized Interpreters for Version 8 of Icon***\**

*Ralph E. Griswold*

TR 90-3a

January 1, 1990; last revised Feburary 13, 1990

Department of Computer Science

The University of Arizona

Tucson, Arizona 85721

\*This work was supported by the National Science Foundation under Grant CCR-8713690.

#### **Personalized Interpreters for Version 8 of Icon**

# **1. Introduction**

Despite the fact that the Icon programming language has a large repertoire of functions and operations for string and list manipulation, as well as for more conventional computations [1, 2], some users need to extend that repertoire. While many extensions can be written as procedures that build on the existing repertoire, there are some kinds of extensions for which this approach is unacceptably inefficient, inconvenient, or simply impractical.

Icon itself is written C and its built-in functions are written as corresponding C functions. Thus, the natural way to extend Icon's computational repertoire is to add new C functions to it.

The Icon system is organized so that this is comparatively easy to do. Adding new functions does not require changes to the Icon grammar, since all functions have a common syntactic form. An entry must be made in an array that identifies built-in functions and connects references to them to the code itself.

One method of adding new functions to Icon is to add the corresponding C functions to the Icon system itself and to rebuild the entire system. If the extensions are not of general interest, it is inappropriate to include them in the public version of Icon. On the other hand, Icon is a large and complicated system, and having many private versions may create serious problems of maintenance and disk usage. Furthermore, rebuilding the Icon system is timeconsuming. This approach may be impractical, for example, in a situation such as a class in which students implement their own versions of an extension.

To remedy these problems, a mechanism for building "personalized interpreters" is included in UNIX<sup>\*</sup> implementations of Icon. This mechanism allows a user to add C functions and to build a corresponding interpreter quickly, easily, and without the necessity to have a copy of the source code for the entire Icon system.

To construct a personalized interpreter, the user must perform a one-time set up that copies relevant source files to a directory specified by the user and builds the nucleus of a run-time system. Once this is done, the user can add and modify C functions and include them in the personalized run-time system with little effort.

The modifications that can be made to Icon via a personalized interpreter essentially are limited to the run-time system: the addition of new functions, and modifications to existing functions, operations, and support routines. There is no provision for changing the syntax of Icon or for incorporating new operators, keywords, and control structures.

# **2. Building and Using a Personalized Interpreter**

# **2.1 Setting Up a Personalized Interpreter System**

To set up a personalized interpreter, a new directory should be created solely for the use of the interpreter; otherwise files may be accidentally destroyed by the set-up process. For the purpose of example, suppose this directory is named myicon. The set-up consists of

mkdir myicon cd myicon icon\_pi

hhhhhhhhhhhhhhhhhh

Note that icon\_pi must be run when in the area in which the personalized interpreter is to be built. The location of icon\_pi may vary from site to site.

The shell script icon\_pi constructs four subdirectories: h, common, std, and pi. The subdirectory h contains header files that are needed in C routines. The subdirectory common contains files common to several components

<sup>∗</sup>UNIX is a trademark of AT&T Bell Laboratories.

of Icon. The subdirectory std contains the machine-independent portions of the Icon system that are needed to build a personalized interpreter. The subdirectory pi contains a Makefile for building a personalized interpreter and also is the place where source code for new C functions normally resides. Thus, work on the personalized interpreter is done in myicon/pi.

The Makefile that is constructed by icon\_pi contains two definitions to facilitate building personalized interpreters:

- OBJS a list of object modules that are to be added to or replaced in the run-time system. OBJS initially is empty.
- LIB a list of library options that are used when the run-time system is built. LIB initially is empty, but the math library is loaded as a normal part of building the run-time system.

See the listing of the generic version of this Makefile in the appendix of this report.

#### **2.2 Building a Personalized Interpreter**

Performing a

make pi

in myicon/pi creates two files in myicon:

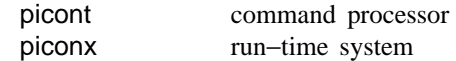

Links to these files also are constructed in myicon/pi so that the new personalized interpreter can be tested in the directory in which it is made.

The user of the personalized interpreter uses picont in the same fashion that the standard icont is used. (Note that the accidental use of icont in place of picont may produce mysterious results.)

The relocation bits and symbols in piconx can be removed by

make Stripx

in myicon/pi. This reduces the size of this file substantially but may interfere with debugging.

If a make is performed in myicon/pi before any run-time files are added or modified, the resulting personalized interpreter is identical to the standard one. Such a make can be performed to verify that the personalized interpreter system is performing properly.

# **2.3 Version Numbering**

The Icon run-time system checks an identifying version number to be sure the output of picont corresponds to piconx. The version number is the string defined for IVersion in myicon/h/version.h following the construction of a personalized interpreter as described in Section 2.1.

In order to assure that files produced by picont can only be run by the current versions of piconx, the value of IVersion should be changed whenever a change is made to a personalized interpreter. It is not important what the definition of IVersion is, so long as it is a short string that is different from those for other versions of Icon.

#### **2.4 Adding New Functions**

To add new functions to the personalized interpreter, it is first necessary to provide the C code for them, adhering to the conventions and data structures used throughout Icon [3, 4]. The directory src/iconx in the Version 8 Icon hierarchy contains the source code for the standard functions, which can be used as models for new ones.

Suppose that a function setenv(s) is to be added to a personalized interpreter.

Four things need to be done to incorporate this function in the personalized interpreter:

1. Provide the code to the function (in, say, setenv.c).

2. Add a line consisting of

FncDef(setenv,1) # one argument

to myicon/h/fdefs.h. This adds the new function to the Icon function repertoire.

- 3. Add setenv.o to the definition of OBJS in myicon/pi/Makefile. This causes setenv.c to be compiled and the resulting object file to be loaded with the run-time system when a make is performed.
- 4. Perform a make in myicon/pi to produce new versions of picont and piconx in myicon.

The function setenv() now can be used like any other built-in function.

More than one function can be included in a single source file. To incorporate these functions in a personalized interpreter, an FncDef entry needs to be added for each function, but only the file need be added to the OBJS list.

# **2.5 Modifying the Existing Run-Time System**

The use of personalized interpreters is not limited to the addition of new functions. Any module in the standard run-time system can be modified as well.

To modify an existing portion of the Icon run-time system, copy the source code file from v8/src/iconx to myicon/pi. (Source code for a few run-time routines is placed in myicon/std when a personalized interpreter is set up. Check this directory first and use the file there, rather than making another copy in myicon/pi.) When a sourcecode file in myicon/pi has been modified, place it in the OBJS list just like a new file and perform a make. Note that an entire module must be replaced, even if a change is made to only one routine. Any module that is replaced must contain all the global variables in the original module to prevent  $ld(1)$  from also loading the original module. There is no way to delete routines from the run-time system.

The directory myicon/h contains header files that are included in various source-code files. The file myicon/h/rt.h contains declarations and definitions that are used throughout the run-time system. This is where information about a new type would be placed.

Care must be taken when modifying header files so as not to make changes that would produce inconsistencies between previously compiled components of the Icon run-time system and new ones.

# **References**

- 1. R. E. Griswold and M. T. Griswold, *The Icon Programming Language*, Prentice-Hall, Inc., Englewood Cliffs, NJ, 1983.
- 2. R. E. Griswold, *Version 8 of Icon*, The Univ. of Arizona Tech. Rep. 90-1, 1990.
- 3. R. E. Griswold and M. T. Griswold, *The Implementation of the Icon Programming Language*, Princeton University Press, 1986.
- 4. R. E. Griswold, *Supplementary Information for the Implementation of Version 8 of Icon*, The Univ. of Arizona Icon Project Document IPD112, 1990.

# **Appendix — Makefile for Personalized Interpreters**

Dir='pwd' Sdir='pwd'/../pi  $HDRS=$ ../h/config.h ../h/define.h ../std/rproto.h ../h/rt.h \$(HDRS)  $RHDRS =$ ../std/tproto.h ../std/general.h ../std/globals.h \$(HDRS)... ICHDRS=  $#$ # To add or replace object files, add their names to the OBJS list below. # For example, to add nfncs.o and iolib.o, use:  $\#$  $\#$ OBJS=nfncs.o iolib.o # this is a sample line  $#$ # For each object file added to OBJS, add a dependency line to reflect files # that are depended on. In general, new functions depend on \$(RHDRS). # For example, if nfncs.c contains new functions, use  $#$  $#$ nfncs.o:\$(RHDRS)  $\#$ # Such additions to this Makefile should go at the end.  $OBJS=$  $LIB=$ ICOBJS= ../std/util.o ../std/tmain.o RTOBJS= ../std/idata.o \$(OBJS) pi: picont piconx ../std/hdr.h picont: ../std/icontlib.a \$(ICOBJS) \$(RHDRS) ../h/paths.h  $rm -f$ ../picont picont \$(CC) \$(CFLAGS) -o picont \$(ICOBJS) ../std/icontlib.a strip picont In picont ../picont ../std/ixhdr.o: \$(ICHDRS) ../h/header.h ../h/paths.h cd ../std;  $$(CC) -c $(XCFLAGS) \setminus$ -DIconx="\"\$(Sdir)/piconx\"" ixhdr.c ../std/iconx.hdr: ../std/ixhdr.o \$(CC) \$(XLDFLAGS) ../std/ixhdr.o -o ../std/iconx.hdr strip ../std/iconx.hdr  $./std/hdr.h$ : \$(ICHDRS) ../std/newhdr.c ../std/iconx.hdr \$(CC) \$(XLDFLAGS) -o newhdr ../std/newhdr.c ./newhdr <../std/iconx.hdr >../std/hdr.h rm -f newhdr iconx.hdr

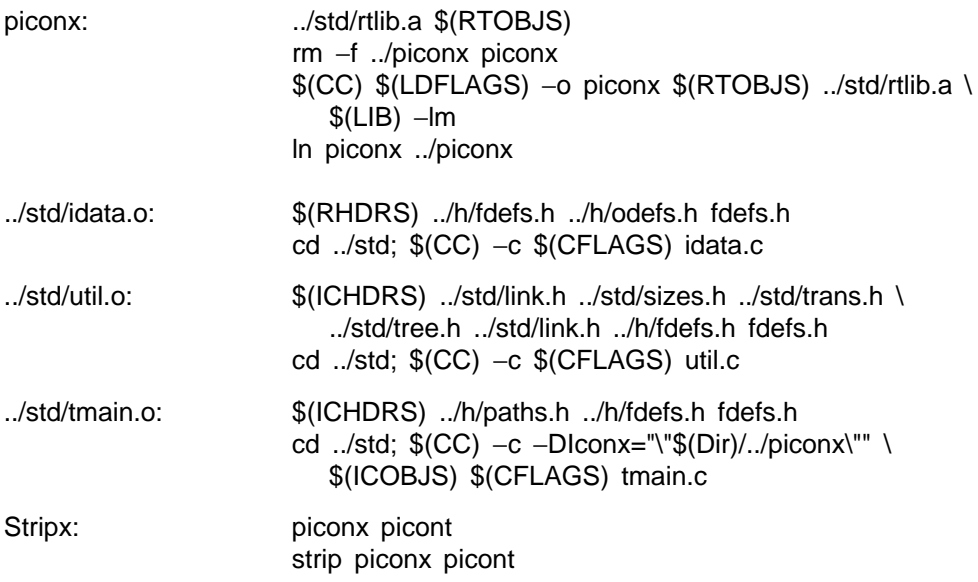